## **Permitir ventanas emergentes (pop ups) en Google Chrome** Nueva pest

 $\begin{picture}(160,10) \put(0,0){\line(1,0){10}} \put(10,0){\line(1,0){10}} \put(10,0){\line(1,0){10}} \put(10,0){\line(1,0){10}} \put(10,0){\line(1,0){10}} \put(10,0){\line(1,0){10}} \put(10,0){\line(1,0){10}} \put(10,0){\line(1,0){10}} \put(10,0){\line(1,0){10}} \put(10,0){\line(1,0){10}} \put(10,0){\line(1,0){10}} \put(10,0){\line($  $\frac{111}{111}$  Apl es **B** lin

- **1.** Ejecutar **Google Chrome**
- **2.** Hacer clic en el botón de menús

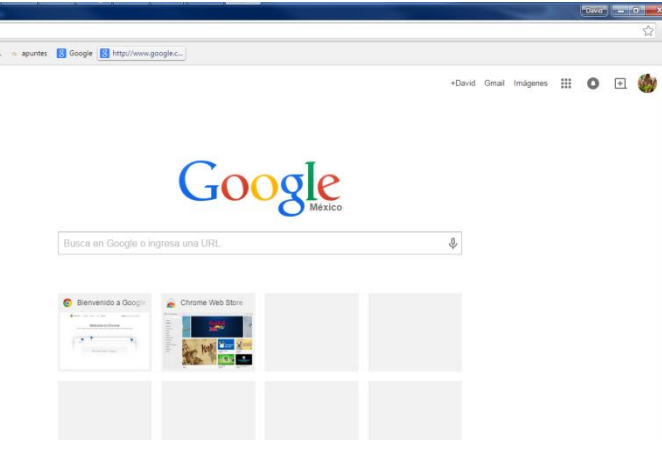

**3.** Seleccionar la opción de configuración

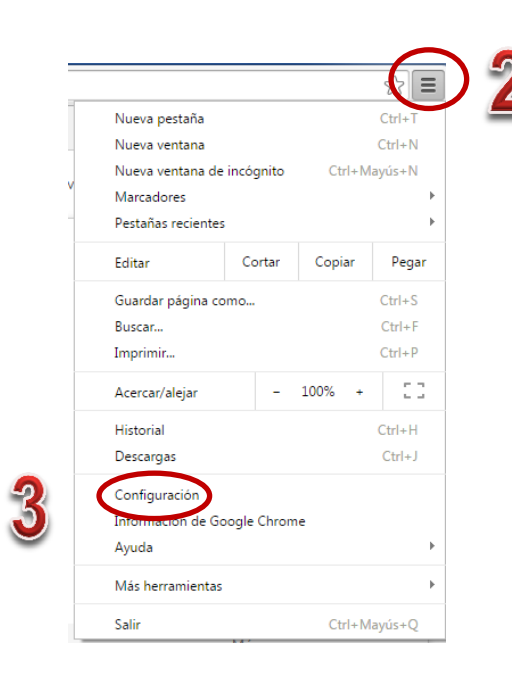

**4.** Dar clic en "Mostrar opciones avanzadas"

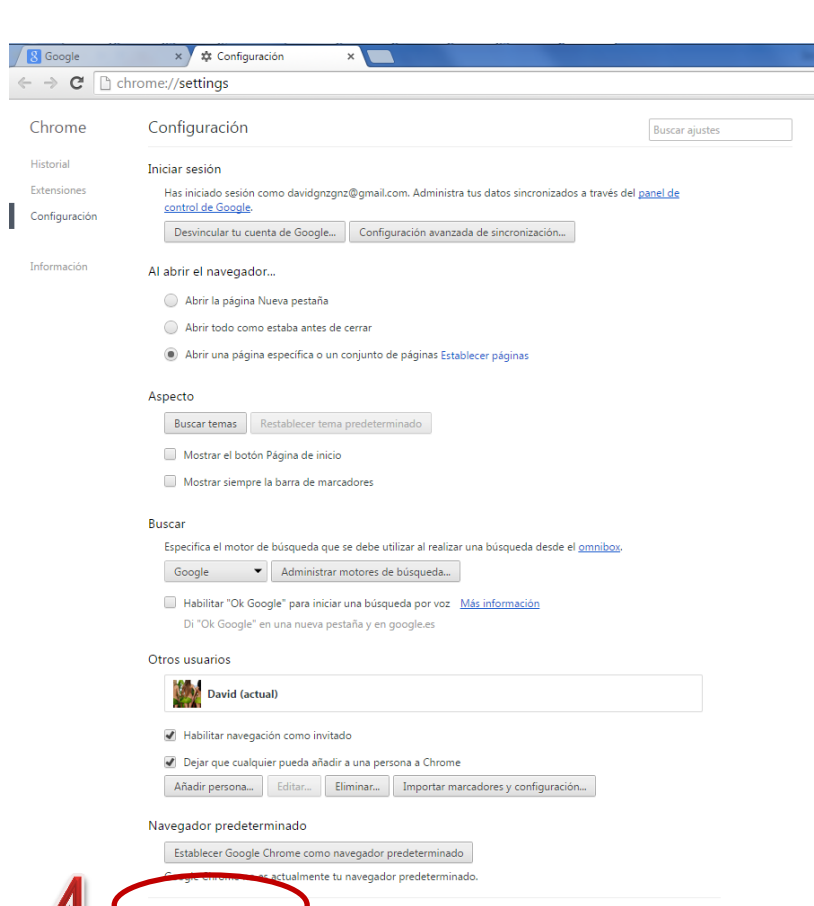

## Privacidad

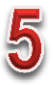

Configuración de contenido.

Borrar datos de navegación...

Google Chrome puede utilizar servicios web para mejorar la experiencia de navegación de los usuarios. Puedes inhabilitar estos servicios si quieres. Más información

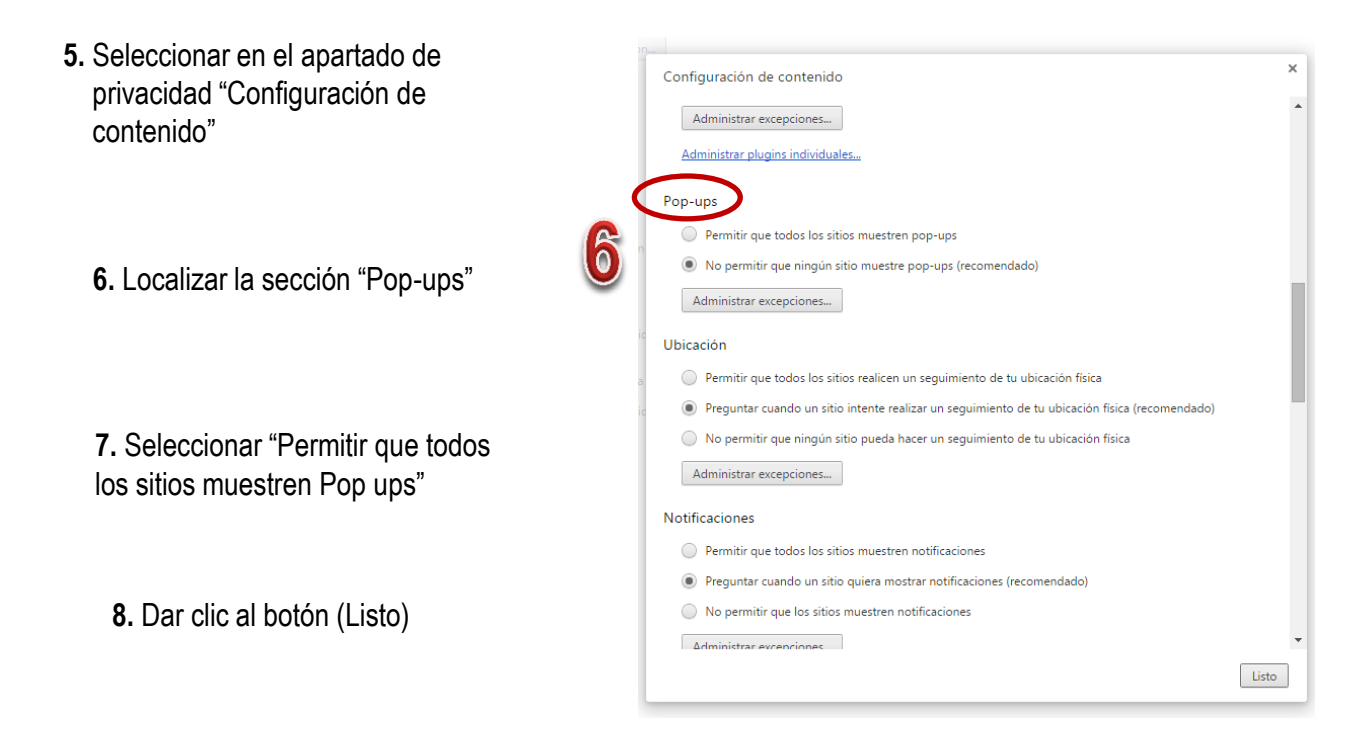

## Pop-ups

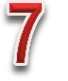

O Permitir que todos los sitios muestren pop-ups

No permitir que ningún sitio muestre pop-ups (recomendado)

Administrar excepciones...

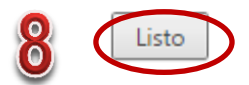